# **Configure Multicast Service Reflection on Nexus 3000**

## **Contents**

[Introduction](#page-0-0) **[Prerequisites](#page-0-1) [Requirements](#page-0-2)** [Components Used](#page-0-3) [Background Information](#page-1-0) [Supported Cisco Nexus 3k Platforms](#page-1-1) [Supported Methods of Service Reflection](#page-1-2) [Regular Mode Multicast NAT](#page-1-3) [Fast-pass and Fast-pass with No-rewrite Multicast NAT](#page-1-4) **[Configure](#page-1-5)** [Topology](#page-1-6) **[Configuration](#page-2-0)** [Switch 1 Config \(Sender\)](#page-2-1) [Switch 2 Config \(Translator\)](#page-2-2) [Switch 3 Config \(Receiver\)](#page-3-0) [Verify](#page-4-0) [Verify Service Reflection Feature](#page-4-1) [Switch 1 Verification](#page-4-2) [Switch 2 Verification](#page-4-3) [Switch 3 Verification](#page-6-0) **[Troubleshoot](#page-6-1) [Summary](#page-9-0)** [Related Information](#page-10-0)

## <span id="page-0-0"></span>**Introduction**

This document describes how to configure and verify the Service Reflection feature on the Cisco Nexus 3000 (regular mode) series switches.

## <span id="page-0-1"></span>**Prerequisites**

### <span id="page-0-2"></span>**Requirements**

General recommendations that you have knowledge of these topics:

- Protocol Independent Multicast (PIM)
- Open Shortest Path First (OSPF)
- Network Address Translation (NAT)
- Internet Group Management Protocol (IGMP)

### <span id="page-0-3"></span>**Components Used**

The information in this document is based on these software and hardware versions:

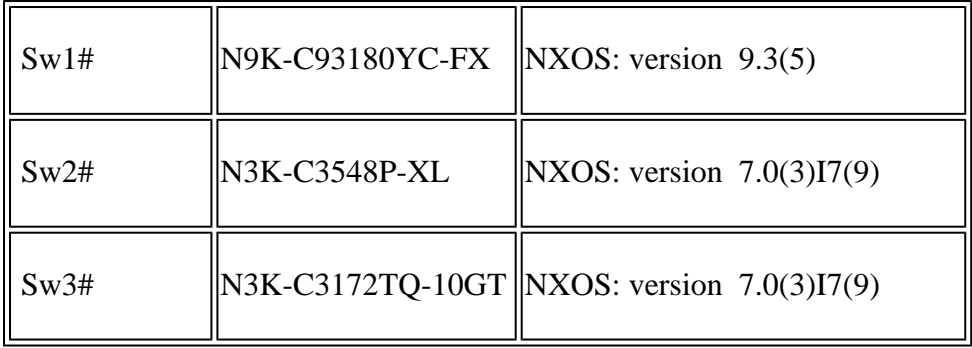

The information in this document was created from the devices in a specific lab environment. All of the devices used in this document started with a cleared (default) configuration. If your network is live, ensure that you understand the potential impact of any command.

## <span id="page-1-0"></span>**Background Information**

### <span id="page-1-1"></span>**Supported Cisco Nexus 3k Platforms**

The multicast service reflection feature is supported only on Cisco Nexus 3548-X platforms from Release 7.0(3)I7(2).

### <span id="page-1-2"></span>**Supported Methods of Service Reflection**

#### <span id="page-1-3"></span>**Regular Mode Multicast NAT**

In regular mode, the packets incoming as the S1, G1 interfaces are translated to S2, G2 interfaces and the destination Media Access Control (MAC) address of the outgoing packet is translated as the multicast MAC address of the G2 interface (for example, the translated group).

#### <span id="page-1-4"></span>**Fast-pass and Fast-pass with No-rewrite Multicast NAT**

In fast-pass mode, the S1, G1 interfaces are translated to S2, G2 interfaces and the destination MAC address of the outgoing packet has the multicast MAC address that corresponds to the G1 interface (for example, the MAC address of the pre-translated group).

## <span id="page-1-5"></span>**Configure**

### <span id="page-1-6"></span>**Topology**

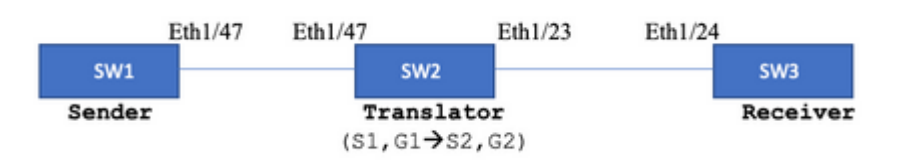

Native Group: 239.194.169.1 (G1)

Translated Group: 233.193.40.196 (G2)

Original Source: 10.11.11.1 (S1)

<span id="page-2-0"></span>Translated Source: 172.16.0.1. (S2)

#### <span id="page-2-1"></span>**Configuration**

#### **Switch 1 Config (Sender)**

```
SW1# show run int eth1/47
interface Ethernet1/47
no switchport
ip address 10.11.11.1/24
ip ospf network point-to-point
ip router ospf 1 area 0.0.0.0
ip pim sparse-mode
SW1# show run ospf
feature ospf
router ospf 1
router-id 192.168.1.1
interface Ethernet1/47
ip ospf network point-to-point
ip router ospf 1 area 0.0.0.0
SW1# show run pim
feature pim
ip pim rp-address 10.10.10.10 group-list 239.194.169.1/32
ip pim ssm range 232.0.0.0/8
interface Ethernet1/47
ip pim sparse-mode
```
#### <span id="page-2-2"></span>**Switch 2 Config (Translator)**

```
SW2# show run int eth 1/23,eth1/47
interface Ethernet1/23
no switchport
ip address 10.0.0.1/24
ip ospf network point-to-point
ip router ospf 1 area 0.0.0.0
ip pim sparse-mode
no shutdown
interface Ethernet1/47
   no switchport
   ip address 10.11.11.2/24
   ip ospf network point-to-point
   ip router ospf 1 area 0.0.0.0
   ip pim sparse-mode
   no shutdown
```
SW2# show run int lo0,lo411 interface loopback0 ip address 10.10.10.10/32 ip router ospf 1 area 0.0.0.0 ip pim sparse-mode interface loopback411 ip address 172.16.0.1/32 ip router ospf 1 area 0.0.0.0 ip pim sparse-mode ip igmp join-group 239.194.169.1 SW2# show run ospf feature ospf router ospf 1 router-id 192.168.1.2 interface loopback0 ip router ospf 1 area 0.0.0.0 interface loopback411 ip router ospf 1 area 0.0.0.0 interface Ethernet1/23 ip ospf network point-to-point ip router ospf 1 area 0.0.0.0 interface Ethernet1/47 ip ospf network point-to-point ip router ospf 1 area 0.0.0.0 SW2# show run pim feature pim ip pim rp-address 10.10.10.10 group-list 239.194.169.1/32 ip pim rp-address 172.16.0.1 group-list 233.193.40.196/32 ip pim ssm range 232.0.0.0/8 interface loopback0 ip pim sparse-mode interface loopback411 ip pim sparse-mode interface Ethernet1/23 ip pim sparse-mode interface Ethernet1/47 ip pim sparse-mode ip service-reflect mode regular ip service-reflect destination 239.194.169.1 to 233.193.40.196 mask-len 32 source 172.16.0.1 hardware profile multicast service-reflect port 7

```
Switch 3 Config (Receiver)
```
SW3# show run int eth 1/24 interface Ethernet1/24 ip address 10.0.0.2/24 ip ospf network point-to-point ip router ospf 1 area 0.0.0.0 ip pim sparse-mode ip igmp join-group 233.193.40.196 no shutdown

SW3# show run ospf feature ospf router ospf 1 router-id 192.168.1.3

interface Ethernet1/24 ip ospf network point-to-point ip router ospf 1 area 0.0.0.0

SW3# show run pim

feature pim ip pim rp-address 172.16.0.1 group-list 233.193.40.196/32 ip pim ssm range 232.0.0.0/8

interface Ethernet1/24 ip pim sparse-mode

## <span id="page-4-0"></span>**Verify**

<span id="page-4-1"></span>Use this section in order to confirm that your configuration works properly.

#### <span id="page-4-2"></span>**Verify Service Reflection Feature**

**Switch 1 Verification**

```
SW1# show ip mroute
IP Multicast Routing Table for VRF "default"
(*, 232.0.0.0/8), uptime: 3w6d, pim ip
    Incoming interface: Null, RPF nbr: 0.0.0.0
    Outgoing interface list: (count: 0)
(10.11.11.1/32, 239.194.169.1/32), uptime: 00:06:57, pim ip
    Incoming interface: Ethernet1/47, RPF nbr: 10.11.11.1
    Outgoing interface list: (count: 1)
    Ethernet1/47, uptime: 00:06:57, pim, (RPF)
```
#### <span id="page-4-3"></span>**Switch 2 Verification**

```
<#root>
SW2# show ip mroute
IP Multicast Routing Table for VRF "default"
(*, 232.0.0.0/8), uptime: 00:04:39, pim ip
   Incoming interface: Null, RPF nbr: 0.0.0.0
   Outgoing interface list: (count: 0)
(*, 233.193.40.196/32), uptime: 00:04:11, pim ip
Incoming interface: loopback411
, RPF nbr: 172.16.0.1  <--
Translation (ingress) Loopback interface
    Outgoing interface list: (count: 1)
    Ethernet1/23, uptime: 00:03:59, pim    <--
Egress interface for S2,G2
(172.16.0.1/32, 233.193.40.196/32), uptime: 00:00:15, ip mrib pim
    Incoming interface: loopback411, RPF nbr: 172.16.0.1
    Outgoing interface list: (count: 1)
    Ethernet1/23, uptime: 00:00:15, pim
(*, 239.194.169.1/32), uptime: 00:04:34, static pim ip \leftarrow (The NAT router would pull the traffic by us
    Incoming interface: loopback0, RPF nbr: 10.10.10.10
    Outgoing interface list: (count: 1)
 loopback411,
 uptime: 00:04:34, static    <--
Translation (egress) Loopback interface
(10.11.11.1/32, 239.194.169.1/32), uptime: 00:00:17, ip mrib pim
   Incoming interface: Ethernet1/47, RPF nbr: 10.11.11.1, internal     <--
  Ingress interface for S1,G1
   Outgoing interface list: (count: 1)
   loopback411, uptime: 00:00:17, mrib
SW2# show ip mroute sr   <--
(Only SR nat routes)
IP Multicast Routing Table for VRF "default"
```

```
(
```
**\*, 239.194.169.1/32**

```
), uptime: 00:09:29, static pim ip
     NAT Mode: Ingress
     NAT Route Type: Pre
     Incoming interface:
loopback0
, RPF nbr: 10.10.10.10
     Translation list: (count: 1)
     SR: (
172.16.0.1, 233.193.40.196
)
(
10.11.11.1/32, 239.194.169.1/32
), uptime: 00:05:12, ip mrib pim
     NAT Mode: Ingress
     NAT Route Type: Pre
     Incoming interface:
Ethernet1/47
, RPF nbr: 10.11.11.1, internal
     Translation list: (count: 1)
     SR: (
172.16.0.1, 233.193.40.196
)
Switch 3 Verification
```
<span id="page-6-0"></span>SW3# show ip mroute IP Multicast Routing Table for VRF "default" (\*, 232.0.0.0/8), uptime: 02:45:09, pim ip Incoming interface: Null, RPF nbr: 0.0.0.0 Outgoing interface list: (count: 0) (\*, 233.193.40.196/32), uptime: 01:47:02, ip pim igmp Incoming interface: Ethernet1/24, RPF nbr: 10.0.0.1 Outgoing interface list: (count: 1) Ethernet1/24, uptime: 01:43:27, igmp, (RPF) (172.16.0.1/32, 233.193.40.196/32), uptime: 00:02:59, ip mrib pim Incoming interface: Ethernet1/24, RPF nbr: 10.0.0.1 Outgoing interface list: (count: 1) Ethernet1/24, uptime: 00:02:59, mrib, (RPF)

### <span id="page-6-1"></span>**Troubleshoot**

This section provides information you can use in order to troubleshoot your configuration.

If S2 and G2 do not get created or the user faces random translation issues, you can check these points:

1. Once the traffic is received (pre-translated), post-translated entries are created based on pkt **punted in mcastfwd**.

2. If you do not see pkt punted in mcastfwd, you can check if you get the requested traffic on the **ingress interface via ACL**.

3 If you see increased counters in ACL, check same **traffic hits CPU via ethanalyzer**.

4 Can also check translation in **MRIB event-history:**

<#root>

SW2# show system internal mfwd ip mroute --> **Packets Punted in Mcast Forwarding.** MCASTFWD Multicast Routing Table for VRF "default" (0.0.0.0/0, 232.0.0.0/8) Software switched packets: 0, bytes: 0 RPF fail packets: 0, bytes: 0 (0.0.0.0/0, 233.193.40.196/32) Software switched **packets: 1** , bytes: 84 RPF fail packets: 0, bytes: 0 (172.16.0.1/32, 233.193.40.196/32), data-alive Software switched **packets: 1** , bytes: 84 RPF fail packets: 8, bytes: 672 (0.0.0.0/0, 239.194.169.1/32) Software switched **packets: 1** , bytes: 84 RPF fail packets: 0, bytes: 0 (10.11.11.1/32, 239.194.169.1/32), data-alive Software switched **packets: 10** , bytes: 840 RPF fail packets: 0, bytes: 0 <#root>

SW2# show ip access-lists test IP access list test

 statistics per-entry 10 permit ip any 239.194.169.1/32 [match=105] <--

**Intrested traffic hitting ingress interface**

20 permit ip any any [match=11]

interface Ethernet1/47 no switchport ip access-group test in <--

**ACL applied on ingress interface**

 ip address 10.11.11.2/24 ip ospf network point-to-point ip router ospf 1 area 0.0.0.0 ip pim sparse-mode no shutdown

<#root>

SW2# ethanalyzer loca int inband display-filter "ip.addr == 239.194.169.1" limit-captured-frames 0  **--> Confirm (S1,G1) seen on CPU** Capturing on inband

wireshark-cisco-mtc-dissector: ethertype=0xde09, devicetype=0x0 2022-09-18 04:21:37.840227 10.11.11.1 -> 239.194.169.1 ICMP Echo (ping) request 2022-09-18 04:21:37.841275 10.11.11.1 -> 239.194.169.1 ICMP Echo (ping) request 2022-09-18 04:21:37.860153 10.11.11.1 -> 239.194.169.1 ICMP Echo (ping) request 2022-09-18 04:21:37.861199 10.11.11.1 -> 239.194.169.1 ICMP Echo (ping) request 2022-09-18 04:21:37.880072 10.11.11.1 -> 239.194.169.1 ICMP Echo (ping) request 2022-09-18 04:21:37.881113 10.11.11.1 -> 239.194.169.1 ICMP Echo (ping) request

SW2# ethanalyzer local interface inband capture-filter "host 172.16.0.1" limit-captured-frames 0

**--> Confirm (S2,G2) seen on CPU**

Capturing on inband wireshark-cisco-mtc-dissector: ethertype=0xde09, devicetype=0x0 2022-09-18 03:12:51.423484 172.16.0.1 -> 233.193.40.196 ICMP Echo (ping) request 2022-09-18 03:12:51.423978 10.0.0.2 -> 172.16.0.1 ICMP Echo (ping) reply 2022-09-18 03:12:53.425754 172.16.0.1 -> 233.193.40.196 ICMP Echo (ping) request 2022-09-18 03:12:53.425761 10.0.0.2 -> 172.16.0.1 ICMP Echo (ping) reply 2022-09-18 03:12:55.426719 172.16.0.1 -> 233.193.40.196 ICMP Echo (ping) request 2022-09-18 03:12:55.426726 10.0.0.2 -> 172.16.0.1 ICMP Echo (ping) reply 2022-09-18 03:12:57.428669 172.16.0.1 -> 233.193.40.196 ICMP Echo (ping) request 2022-09-18 03:12:57.429175 10.0.0.2 -> 172.16.0.1 ICMP Echo (ping) reply 2022-09-18 03:12:59.429890 172.16.0.1 -> 233.193.40.196 ICMP Echo (ping) request 2022-09-18 03:12:59.430386 10.0.0.2 -> 172.16.0.1 ICMP Echo (ping) reply 10 packets captured

<#root>

SW2# show ip pim event-history mrib

**--> Event history to confirm that the translation is being done**

2022 Sep 18 04:28:39.970688: E\_DEBUG pim [19433]: Sending ack: xid: 0xeeee00d2 **2022 Sep 18 04:28:39.970255: E\_DEBUG pim [19433]: MRIB Join notify for (10.11.11.1/32, 239.194.169.1/32)** 2022 Sep 18 04:28:39.968875: E DEBUG pim [19433]: MRIB sr route type notif for (10.11.11.1/32, 239.1 2022 Sep 18 04:28:39.968859: E\_DEBUG pim [19433]: pim\_process\_mrib\_rpf\_notify: MRIB RPF notify for : 0.0.0.0, route-type 1 2022 Sep 18 04:28:39.968307: E\_DEBUG pim [19433]: Copied the flags from MRIB for route (10.11.11.1/3 2022 Sep 18 04:28:39.968301: E\_DEBUG pim [19433]: MRIB Join notify for (10.11.11.1/32, 239.194.169.1/32) 2022 Sep 18 04:28:39.968294: E\_DEBUG pim [19433]: Received a notify message from MRIB xid: 0xeeee00c1 2022 Sep 18 04:28:35.904652: E\_DEBUG pim [19433]: Sending ack: xid: 0xeeee00cc 2022 Sep 18 04:28:35.904625: E\_DEBUG pim [19433]: pim\_process\_mrib\_rpf\_notify: MRIB RPF notify for e RLOC address: 0.0.0.0, route-type 0 2022 Sep 18 04:28:35.904484: E\_DEBUG pim [19433]: pim\_process\_mrib\_rpf\_notify: After copying the val ype 0 2022 Sep 18 04:28:35.904476: E\_DEBUG pim [19433]: pim\_process\_mrib\_rpf\_notify: MRIB RPF notify for .0.0.0, route-type 0 **2022 Sep 18 04:28:35.904400: E\_DEBUG pim [19433]: MRIB Join notify for (172.16.0.1/32, 233.193.40.196/32) 2022 Sep 18 04:28:35.904343: E\_DEBUG pim [19433]: MRIB Join notify for (0.0.0.0/32, 233.193.40.196/32)** 2022 Sep 18 04:27:49.862827: E\_DEBUG pim [19433]: pim\_process\_mrib\_rpf\_notify: After copying the val 2022 Sep 18 04:27:49.862812: E\_DEBUG pim [19433]: pim\_process\_mrib\_rpf\_notify: MRIB RPF notify for type 0 2022 Sep 18 04:27:49.862798: E\_DEBUG pim [19433]: MRIB Join notify for (\*, 239.194.169.1/32) **2022 Sep 18 04:27:49.862795: E\_DEBUG pim [19433]: MRIB Join notify for (172.16.0.1/32, 233.193.40.196/32) 2022 Sep 18 04:27:49.862789: E\_DEBUG pim [19433]: MRIB Join notify for (0.0.0.0/32, 233.193.40.196/32) 2022 Sep 18 04:27:49.861870: E\_DEBUG pim [19433]: Creating PIM route for (\*, 239.194.169.1/32)** 2022 Sep 18 04:27:49.861868: E\_DEBUG pim [19433]: MRIB Join notify for (\*, 239.194.169.1/32)

### <span id="page-9-0"></span>**Summary**

- In Regular mode, traffic hits the original S, G entry in the first pass and recirculates due to Outgoing Interface List (OIFL) which has only the loopback port. In the second pass, it derives the destination MAC for the rewrite.
- In the third pass, the multicast route lookup happens on the translated S, G and the packet is forwarded to the corresponding translated group OIFL ports.
- Added static join on loopback to force the traffic to be received on the NAT box.
- When first packet is received for (s1, g1), switch would program (s1,g1) with new SR flag (s1, g --->  $s2, g2)$ .
- The switch would use this metadata to do recircle of the packet and punt the packet for g2. Once (S2, G2) packet is punted to sup, FHR (first-hop router) functionality would be triggered on NAT box for s2,g2.
- Once the traffic is received ie pre-translated and post-translated entries would be created based on pkt punted in mcastfwd.
- If you donâ $\epsilon^{TM}$ t see the packet punted in mcastfwd for respective group, you can use the mentioned troubleshoot process to confirm if interested traffic hits the switch

## <span id="page-10-0"></span>**Related Information**

.

• **[Cisco Technical Support & Downloads](https://www.cisco.com/c/en/us/support/index.html?referring_site=bodynav)**